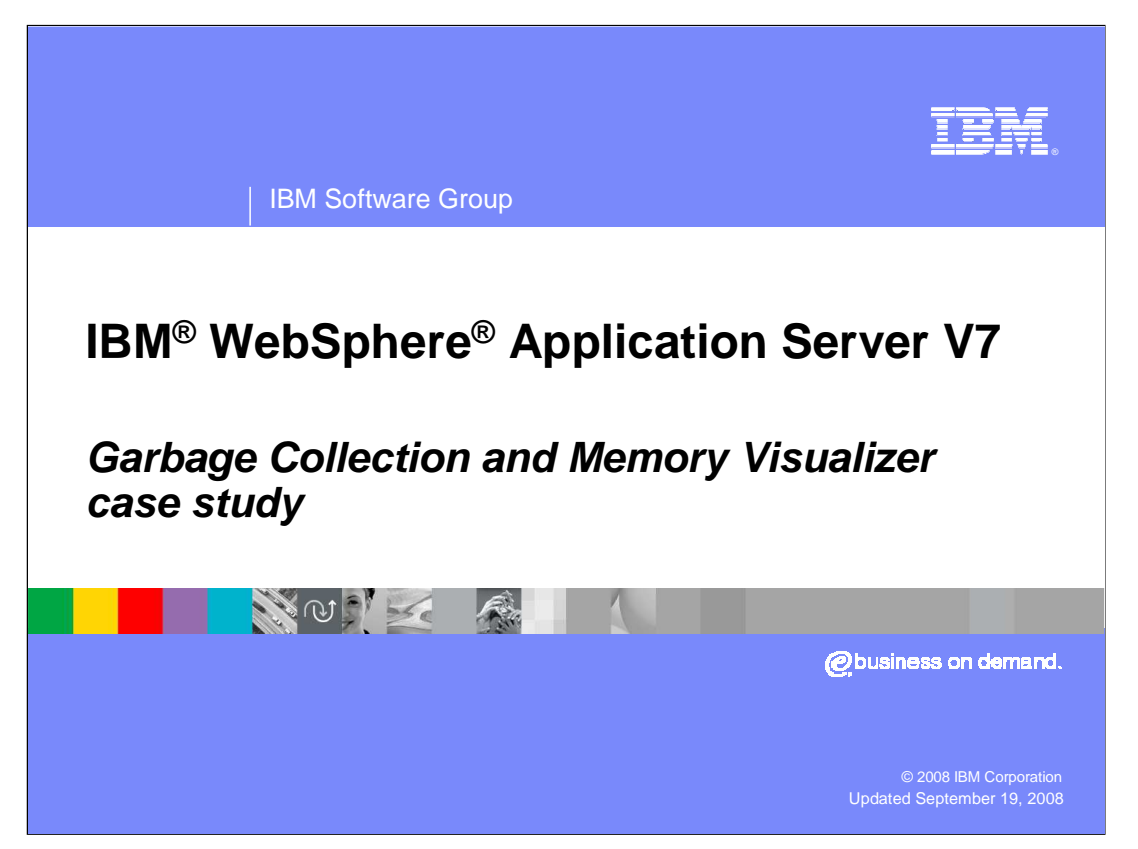

 This presentation will walk you through a case study that shows how to use data provided by the Garbage Collection and Memory Visualizer to help diagnose a heap sizing problem.

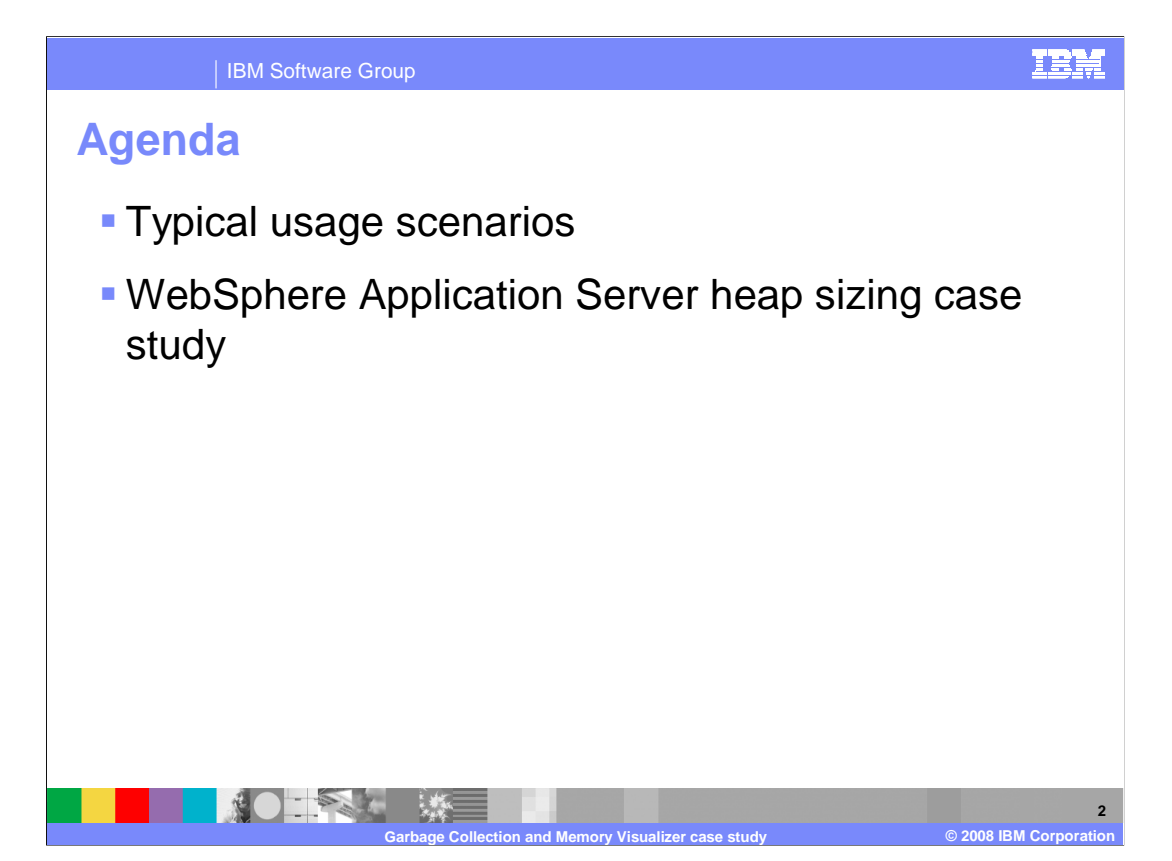

 The first portion of the presentation will briefly describe some situations where you might want to use the Garbage Collection and Memory Visualizer. The second part of the presentation will use the Garbage Collection and Memory Visualizer to explore several different garbage collection characteristics captured in the verbose garbage collection logs from a test run of the WebSphere Application Server that is acting a little sluggish. You will see that the garbage collection data can provide insight into why the application is running poorly, and how to fix it.

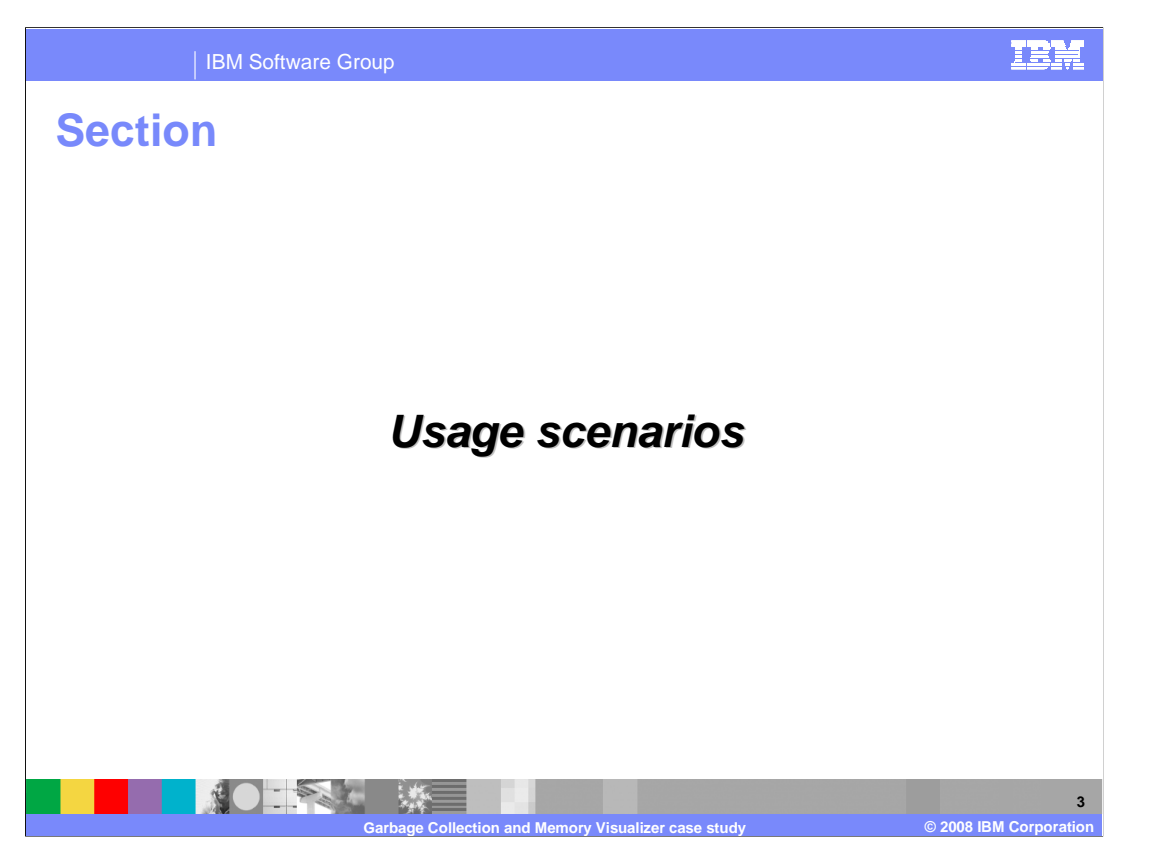

 Garbage collection data analysis can be useful in helping you understand your Java application behavior in many settings. This first section of the presentation describes a few scenarios in which you might want to do some GC data analysis, using the Garbage Collection and Memory Visualizer.

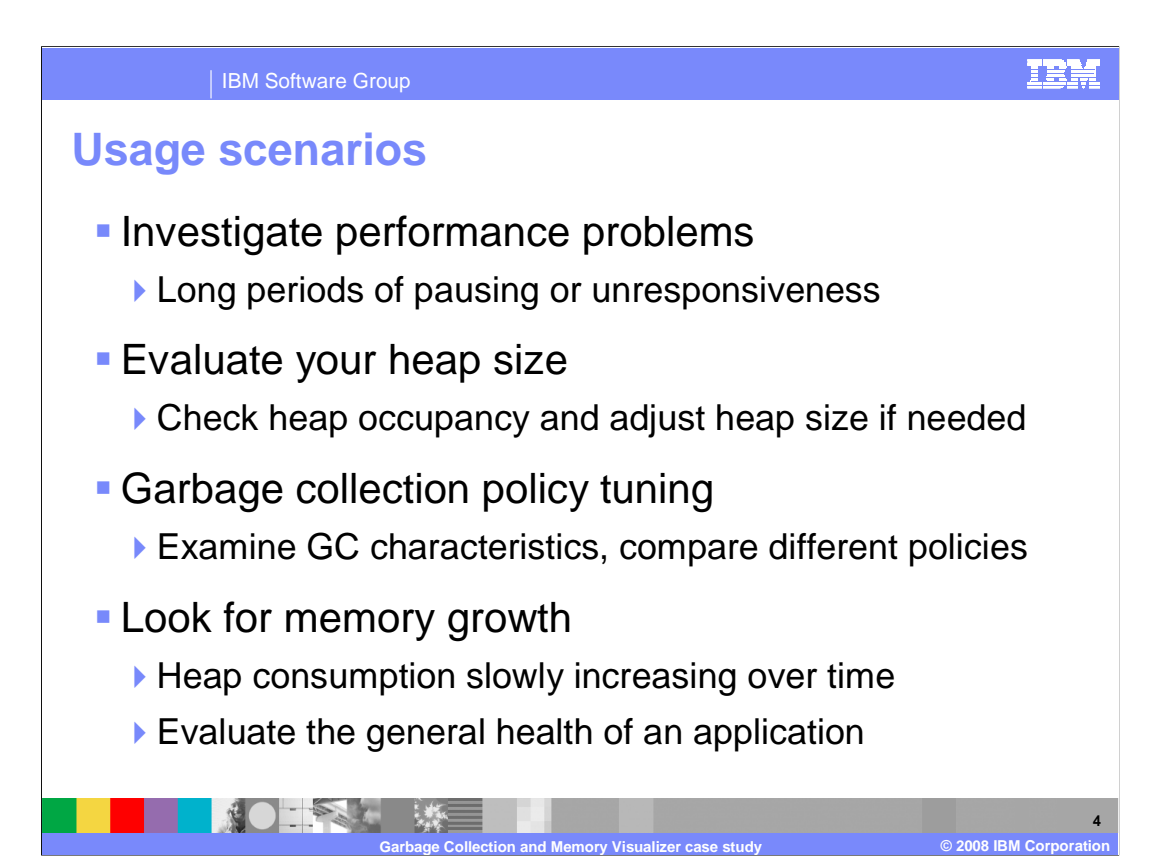

 When experiencing poor Java application performance, people sometimes have a tendency to jump to the conclusion that the garbage collector is to blame, but that is often not the case. One way to check whether garbage collection might be bogging your application down is by examining the logs. Is your application having to spend a large percentage of its time collecting garbage? Are you noticing period of unresponsiveness in your application that correspond to long garbage collection pause times in your logs? If so, you can probably tune your garbage collection policies to get better behavior. If you have concerns about your overall heap size, check out the Report tab portion of the GC and Memory Visualizer. It contains information on your heap utilization and offers recommendations for adjusting your heap size. To see how using different garbage collection policies will affect your application, gather logs for test runs using the different policies, and then load those logs into a GC and Memory Visualizer workspace. View and compare their characteristics on a single plot. To check the overall health of your application, use the GC and Memory Visualizer to examine your application's heap consumption over a long period of time. If your heap usage is slowly creeping up over time, you might have a memory leak in your application. If you suspect a memory leak, IBM provides another tool called the Memory Dump Diagnostic for Java that can help you isolate the source of the leak. The Memory Dump Diagnostic for Java tool is also available as a plug-in for IBM Support Assistant.

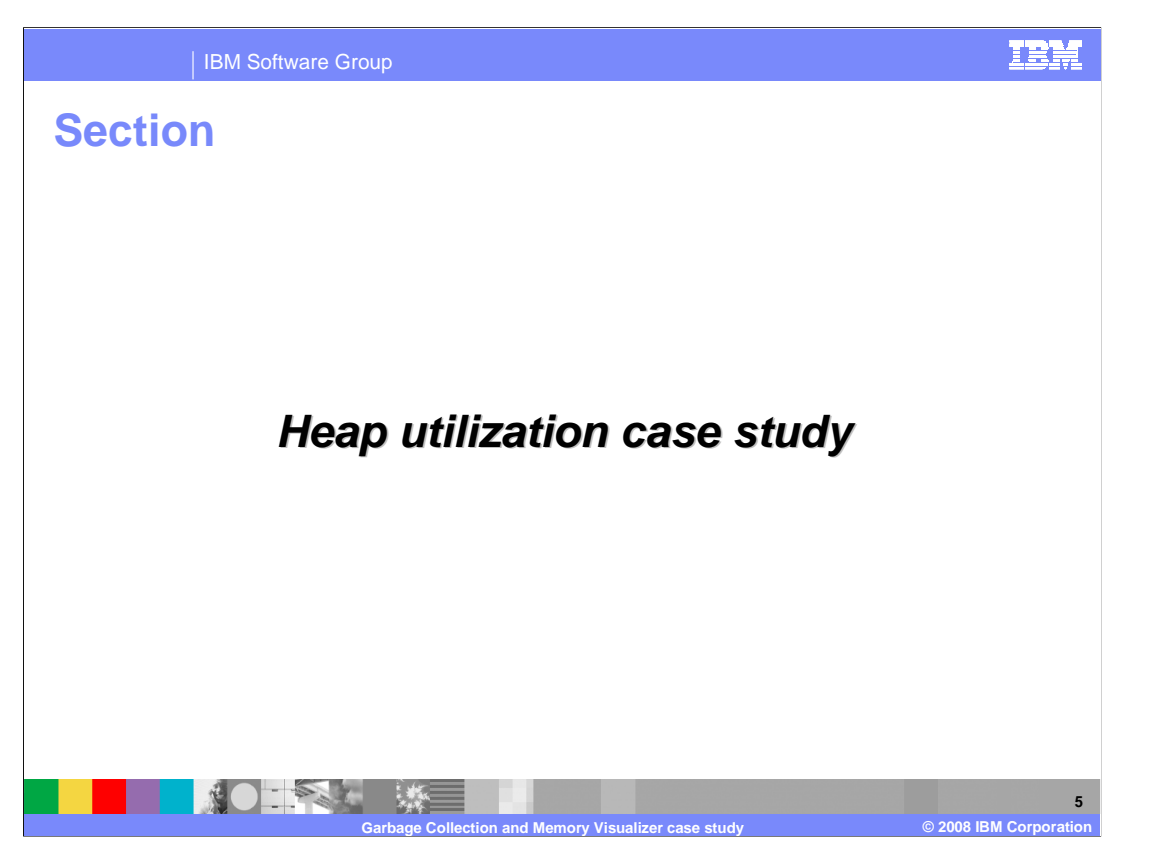

 The next section of the presentation will show you how to use the Garbage Collection and Memory Visualizer to understand why an application is acting sluggish. In this example, you will see that there is not enough heap space allocated to the application.

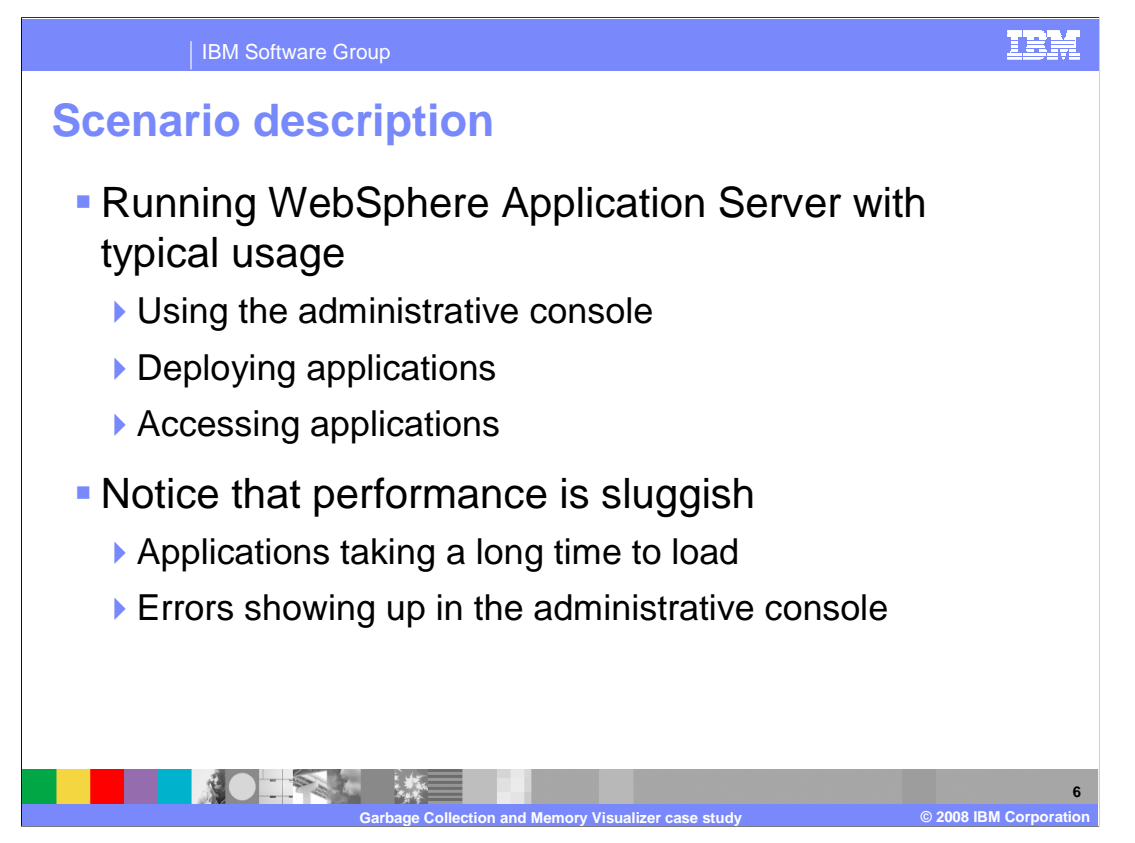

 This problem scenario is taken from an artificially constrained test run of the WebSphere Application Server. The maximum heap size was manually restricted to 60 megabytes in order to force heap utilization issues. This is in no way a recommended configuration; the default minimum heap configuration in the application server is 256 megabytes. Still, it is useful to restrict the heap for learning purposes.

 In this case, the application server was running with typical usage – working in the administrative console, deploying applications, and accessing Web applications. The performance of the application server was sluggish, applications were taking a long time to load, and error screens started showing up in the administrative console. The next several slides show GC and Memory Visualizer graphs using a verbose garbage collection log from this test run.

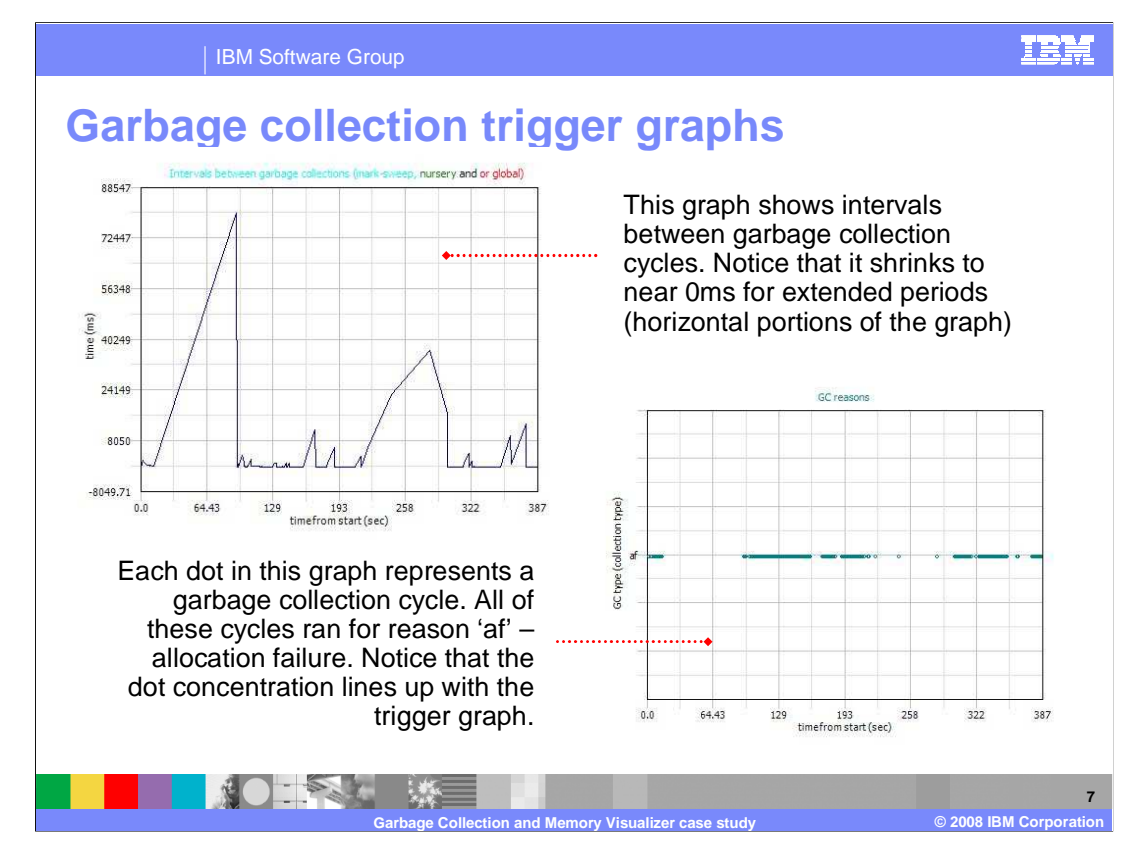

 The graph in the upper left of the display shows the intervals between garbage collection cycles. As the virtual machine is starting, there are several garbage collection cycles close together, and then a fairly long pause before additional cycles kick in around 80 seconds into the test run. From that point on, there are several portions of the graph that essentially look like horizontal lines, which means that the pause time between GC cycles has shrunk to near zero. During these periods, the virtual machine is constantly trying to collect garbage and is not free to perform the normal work of the application, and it is likely that a user might experience sluggish performance and slow application response times. Garbage collection can be triggered by a variety of events, including a forced system call or an allocation failure. The graph in the lower right of the display shows that all of the garbage collection cycles in this test run were the result of allocation failures, shown by the reason code 'af' in the graph. Each dot in the trigger graph represents one garbage collection cycle. Notice that there are portions of the graph where the dots are highly concentrated, which indicates that many garbage collection cycles are occurring in a short period of time. The sections of high concentration in the 'GC reasons' graph correspond to the sections of the top graph with near zero intervals between garbage collection cycles.

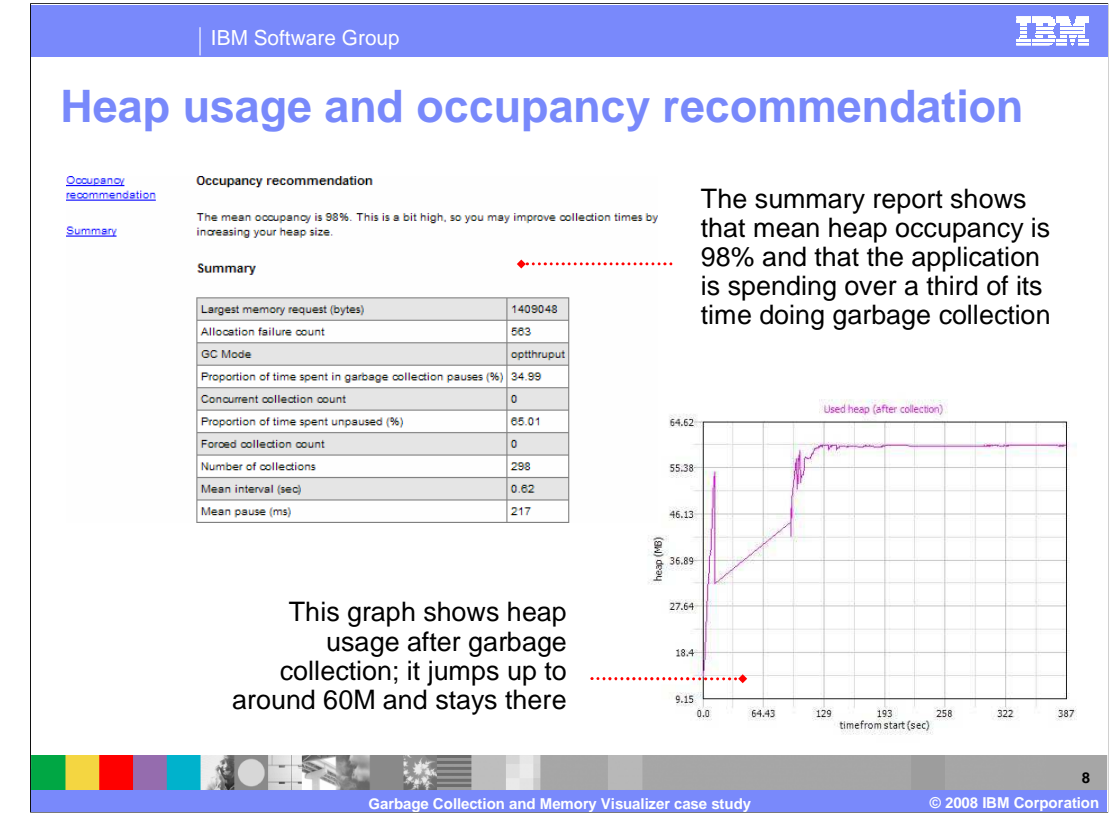

 The graph in the lower portion of the display shows the amount of used heap after each garbage collection cycle. Recall that, in this testing scenario, the heap has been artificially constrained to 60 megabytes, and notice that the used heap jumps up to 60 after running for about two minutes, and then stays there for the duration of the test. The summary report in the Garbage Collection and Memory Visualizer provides garbage collection summary statistics and recommendations on heap sizing. In this case, the mean heap occupancy for the test run is 98%, which is very high. The application is having to spend over one third of its processing time trying to do garbage collection due to allocation failures. The recommendation in the summary report is to increase the heap size.

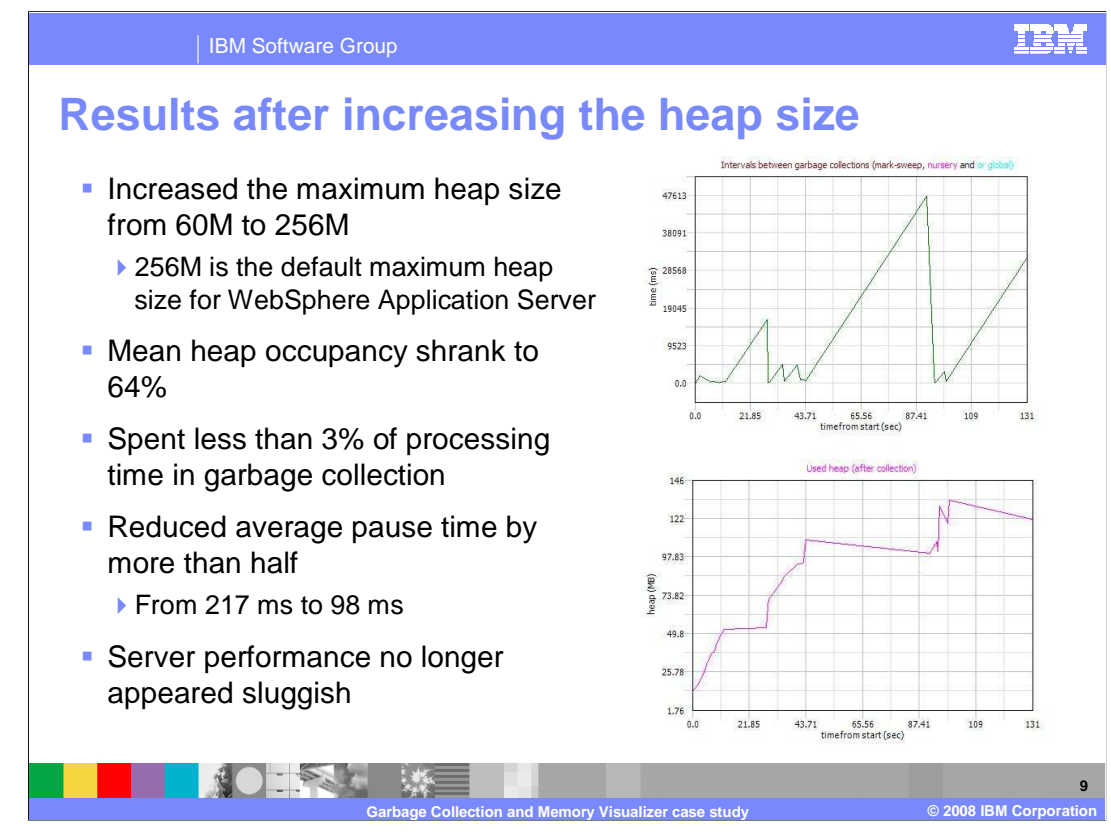

 After increasing the maximum heap size from 60 megabytes back to the default value of 256 megabytes, the overall health of the application's garbage collection profile improved substantially. The mean heap occupancy shrank from 98% to 64%; the time spent doing garbage collection was cut from almost 35% to 3%; and the average pause time for a garbage collection cycle was reduced by more than half. The GC and Memory Visualizer line plots from the "healthy" test run look much better. The top graph shows the intervals between garbage collection cycles, and in this case, the graph has a typical saw-edge pattern. Unlike in the poor performing test run, here there are no periods where the intervals shrink to near zero for an extended period. Similarly, the used heap profile is much healthier than in the constrained test run.

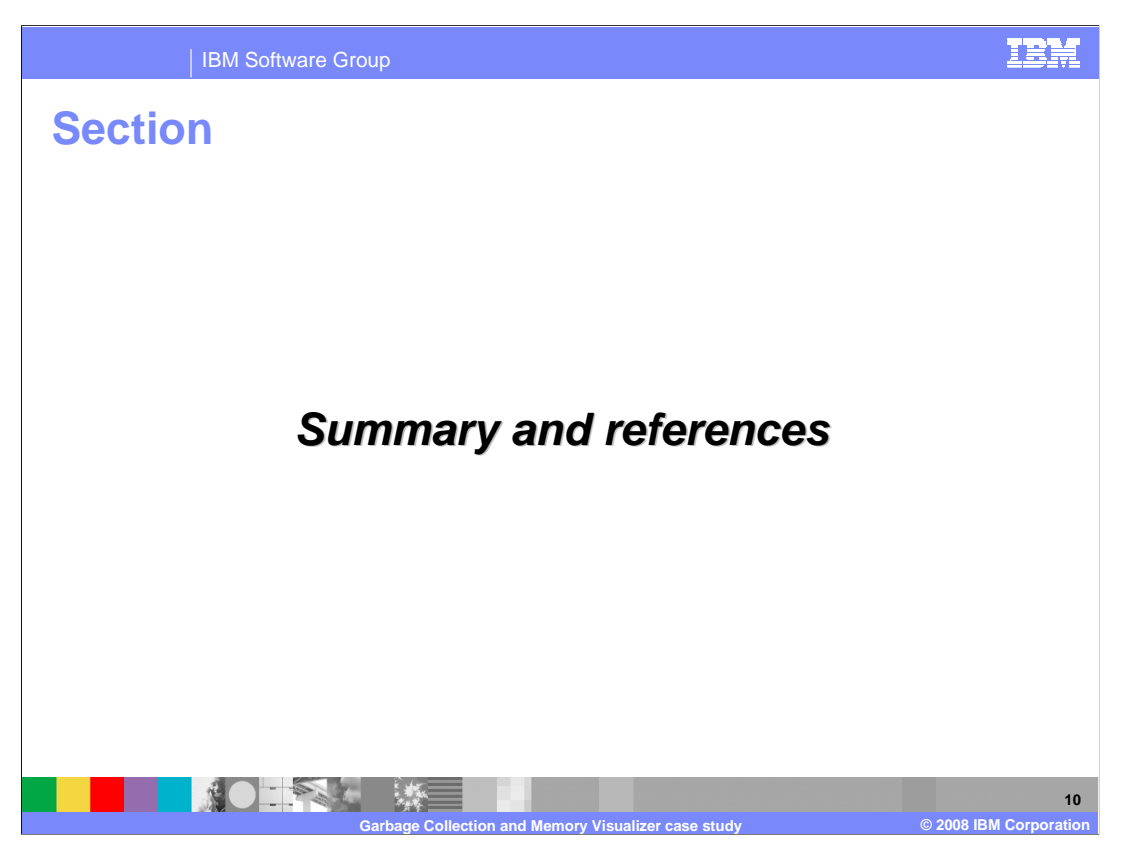

This section contains a summary and links to reference materials.

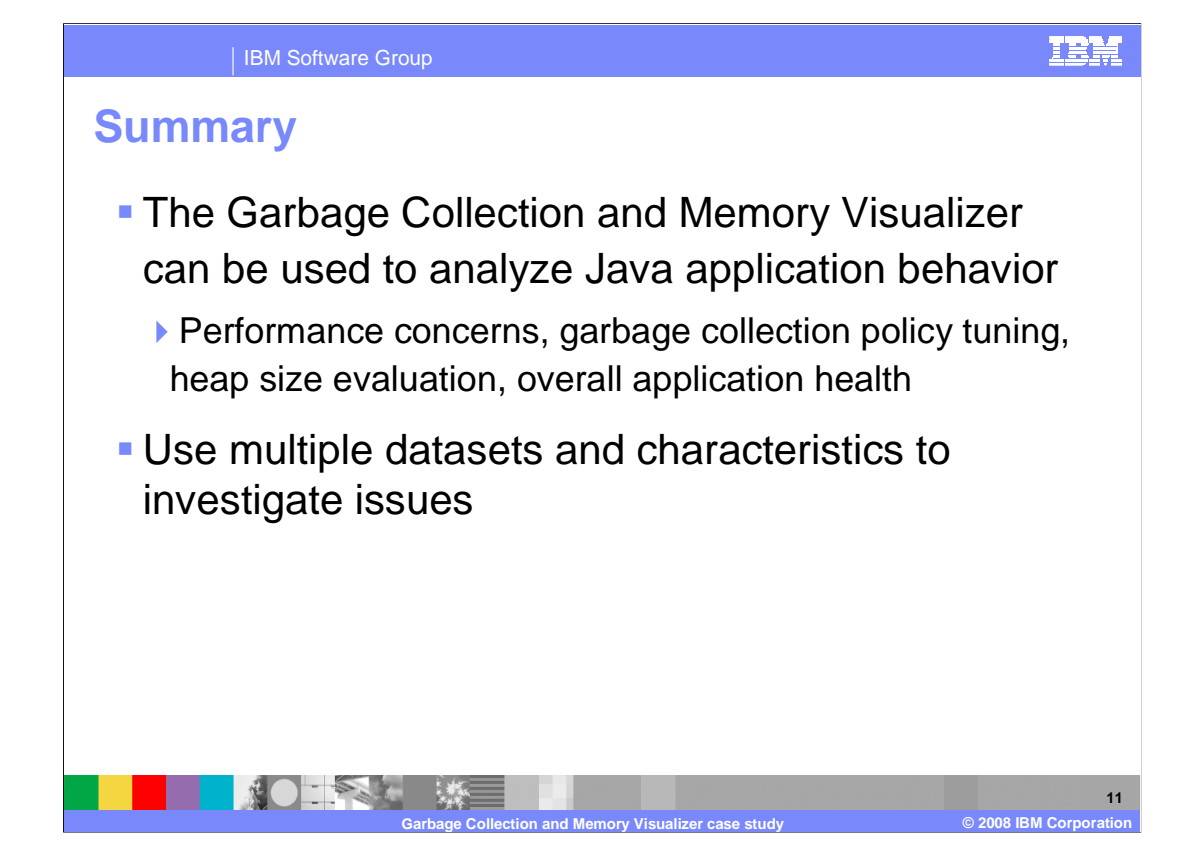

 The Garbage Collection and Memory Visualizer is useful for analyzing Java application behavior in a variety of situations, from identifying potential performance bottlenecks to understanding the impacts of different garbage collection policies to tuning your heap size. The tool allows you to display over forty verbose garbage collection data characteristics, so when you are using it, try to take advantage of multiple sets of data to gain better insight into your application's behavior.

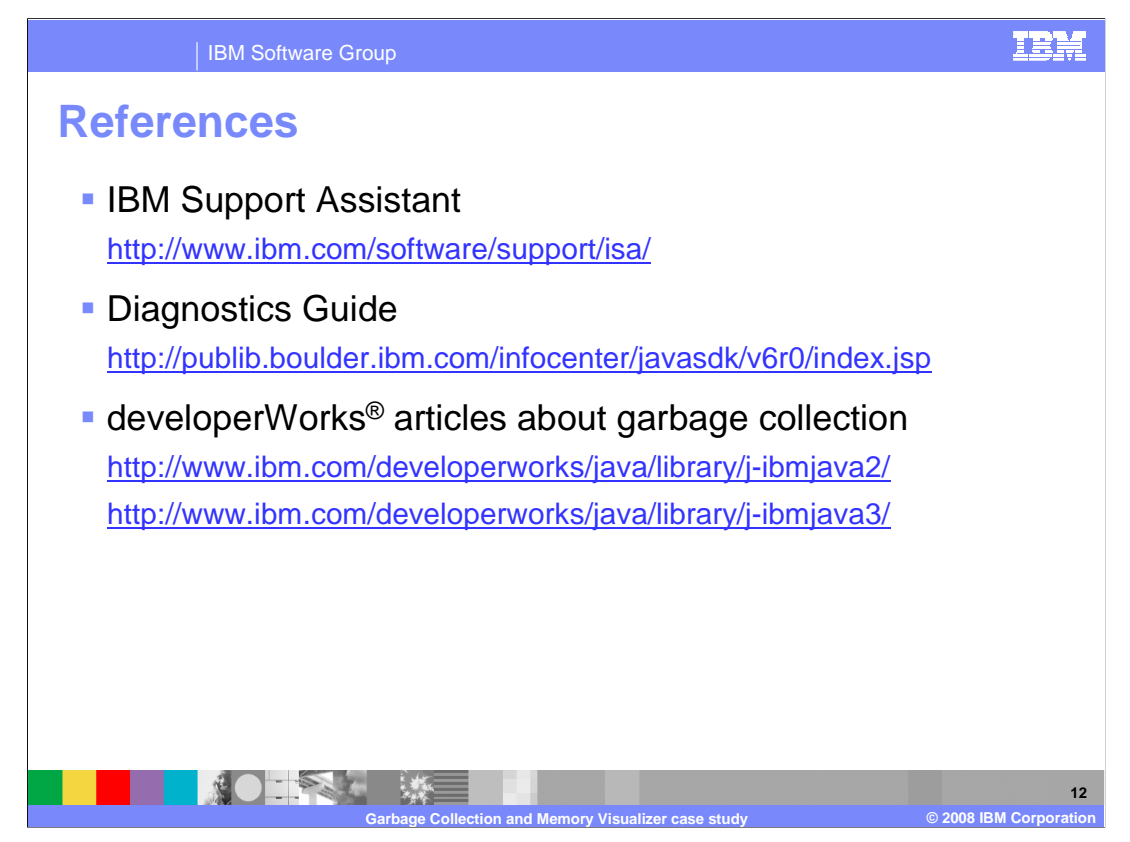

Here are some links to additional resources.

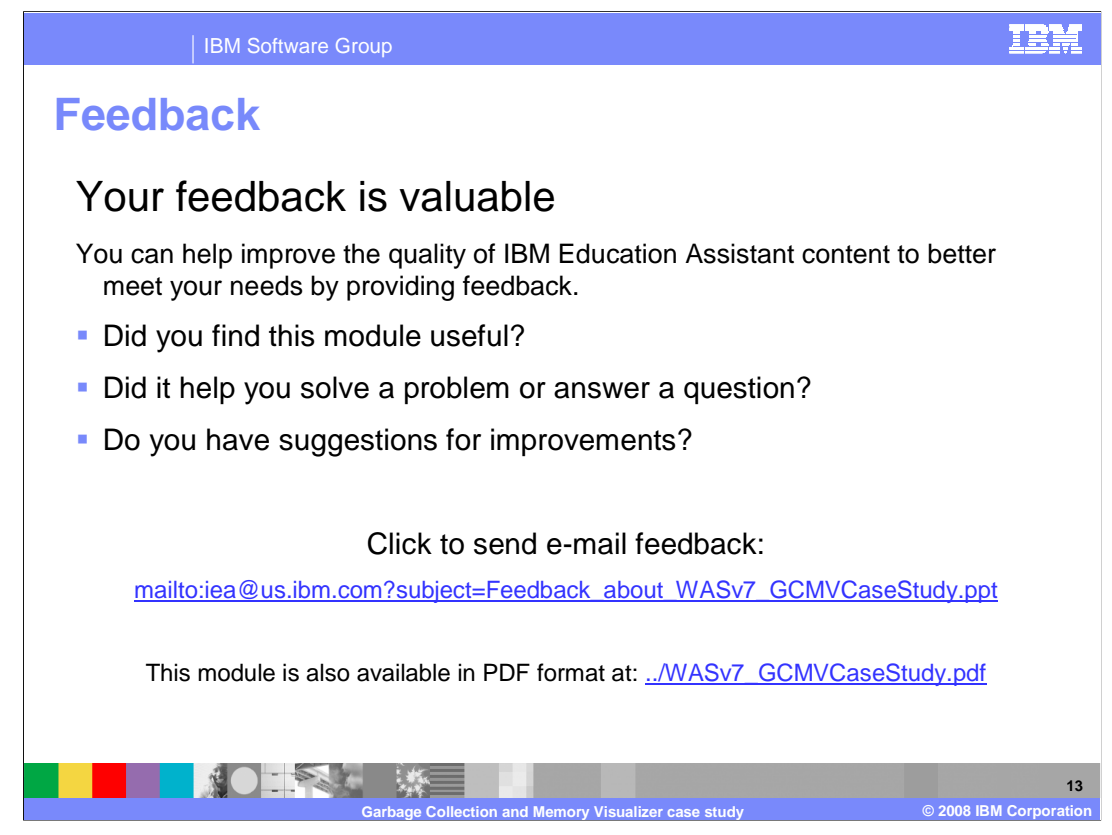

 You can help improve the quality of IBM Education Assistant content by providing feedback.

IBM Software Group

## **Trademarks, copyrights, and disclaimers**

The following terms are trademarks or registered trademarks of International Business Machines Corporation in the United States, other countries, or both: developerWorks IBM WebSphere

A current list of other IBM trademarks is available on the Web at http://www.ibm.com/legal/copytrade.shtml

Product data has been reviewed for accuracy as of the date of initial publication. Product data is subject to change without notice. This document could include<br>technical inaccuracies or typographical errors. IBM may make

Information is provided "AS IS" without warranty of any kind. THE INFORMATION PROVIDED IN THIS DOCUMENT IS DISTRIBUTTY, FITNESS FOR A PARTICULAR<br>WARRANTY, EITHER EXPRESS OR IMPLIED. IBM EXPRESSLY DISCLAIMS ANY WARRANTIES O

IBM makes no representations or warranties, express or implied, regarding non-IBM products and services.

The provision of the information contained herein is not intended to, and does not, grant any right or license under any IBM patents or copyrights. Inquiries regarding<br>patent or copyright licenses should be made, in writin

IBM Director of Licensing IBM Corporation North Castle Drive Armonk, NY 10504-1785 U.S.A.

Performance is based on measurements and projections using standard IBM benchmarks in a controlled environment. All customers examples described are presented as distinguing the standard are presented are presented are pre ratios stated here.

## © Copyright International Business Machines Corporation 2008. All rights reserved.

Note to U.S. Government Users - Documentation related to restricted rights-Use, duplication or disclosure is subject to restrictions set forth in GSA ADP Schedule Contract and IBM Corp.

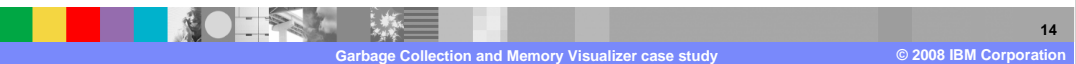

TRM